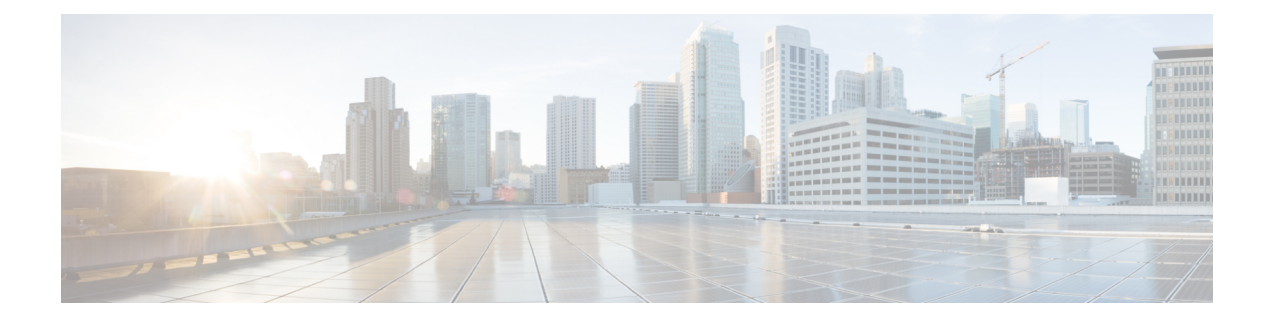

# **Configuring SPAN**

This chapter describes how to configure an Ethernet switched port analyzer (SPAN) to analyze traffic between ports on Cisco NX-OS devices.

- About [SPAN,](#page-0-0) on page 1
- [Prerequisites](#page-3-0) for SPAN, on page 4
- Guidelines and [Limitations](#page-3-1) for SPAN, on page 4
- Default [Settings](#page-13-0) for SPAN, on page 14
- [Configuring](#page-13-1) SPAN, on page 14
- Verifying the SPAN [Configuration,](#page-25-0) on page 26
- [Configuration](#page-25-1) Examples for SPAN, on page 26
- Additional [References,](#page-30-0) on page 31

# <span id="page-0-0"></span>**About SPAN**

SPAN analyzes all traffic between source ports by directing the SPAN session traffic to a destination port with an external analyzer attached to it.

You can define the sources and destinations to monitor in a SPAN session on the local device.

### **SPAN Sources**

The interfaces from which traffic can be monitored are called SPAN sources. Sources designate the traffic to monitor and whether to copy ingress (Rx), egress (Tx), or both directions of traffic. SPAN sources include the following:

- Ethernet ports (but not subinterfaces)
- The inband interface to the control plane CPU

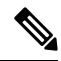

**Note**

When you specify the supervisor inband interface as a SPAN source, the device monitors all packets that are sent by the Supervisor CPU.

• VLANs

- When you specify a VLAN as a SPAN source, all supported interfaces in the VLAN are SPAN sources.
- VLANs can be SPAN sources only in the ingress direction.

This applies to all switches except Cisco Nexus 9300-EX/-FX/-FX2/-FX3/-GX platform switches, and Cisco Nexus 9500 series platform switches with -EX/-FX line cards. **Note**

• Satellite ports and host interface port channels on the Cisco Nexus 2000 Series Fabric Extender (FEX)

- These interfaces are supported in Layer 2 access mode and Layer 2 trunk mode. They are not supported in Layer 3 mode, and Layer 3 subinterfaces are not supported.
- Cisco Nexus 9300 and 9500 platform switches support FEX ports as SPAN sources in the ingress direction for all traffic and in the egress direction only for known Layer 2 unicast traffic flows through the switch and FEX. Routed traffic might not be seen on FEX HIF egress SPAN.

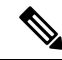

**Note** A single SPAN session can include mixed sources in any combination of the above.

### **Characteristics of Source Ports**

SPAN source ports have the following characteristics:

- A port configured as a source port cannot also be configured as a destination port.
- If you use the supervisor inband interface as a SPAN source, all packets generated by the supervisor hardware (egress) are monitored.

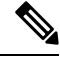

Rx is from the perspective of the ASIC (traffic egresses from the supervisor over the inband and is received by the ASIC/SPAN). **Note**

### **SPAN Destinations**

SPAN destinations refer to the interfaces that monitor source ports. Destination ports receive the copied traffic from SPAN sources. SPAN destinations include the following:

- Ethernet ports in either access or trunk mode
- Port channels in either access or trunk mode
- CPU as destination port
- Uplink ports on Cisco Nexus 9300 Series switches

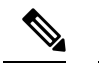

**Note** FEX ports are not supported as SPAN destination ports.

### **Characteristics of Destination Ports**

SPAN destination ports have the following characteristics:

- A port configured as a destination port cannot also be configured as a source port.
- The same destination interface cannot be used for multiple SPAN sessions. However, an interface can act as a destination for a SPAN and an ERSPAN session.
- Destination ports do not participate in any spanning tree instance. SPAN output includes bridge protocol data unit (BPDU) Spanning Tree Protocol hello packets.

### **SPAN Sessions**

You can create SPAN sessions to designate sources and destinations to monitor.

See the *Cisco Nexus 9000 Series NX-OS Verified Scalability Guide* for information on the number ofsupported SPAN sessions.

This figure shows a SPAN configuration. Packets on three Ethernet ports are copied to destination port Ethernet 2/5. Only traffic in the direction specified is copied.

**Figure 1: SPAN Configuration**

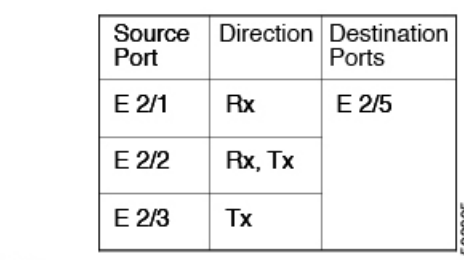

Network analyzer

E 2/5

### **Localized SPAN Sessions**

A SPAN session is localized when all of the source interfaces are on the same line card. A session destination interface can be on any line card.

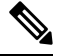

**Note** A SPAN session with a VLAN source is not localized.

## **SPAN Truncation**

Beginning with Cisco NX-OS Release 7.0(3)I7(1), you can configure the truncation of source packets for each SPAN session based on the size of the MTU. Truncation helps to decrease SPAN bandwidth by reducing the size of monitored packets. Any SPAN packet that is larger than the configured MTU size is truncated to the given size. For example, if you configure the MTU as 300 bytes, the packets with greater than 300 bytes are truncated to 300 bytes.

SPAN truncation is disabled by default. To use truncation, you must enable it for each SPAN session.

### **ACL TCAM Regions**

You can change the size of the ACL ternary content addressable memory (TCAM) regions in the hardware. For information on the TCAM regions used by SPAN sessions, see the Configuring IP ACLs chapter of the Cisco Nexus 9000 Series NX-OS Security Configuration Guide.

### **High Availability**

The SPAN feature supports stateless and stateful restarts. After a reboot or supervisor switchover, the running configuration is applied. For more information on high availability, see the Cisco Nexus 9000 Series [NX-OS](https://www.cisco.com/c/en/us/td/docs/switches/datacenter/nexus9000/sw/7-x/high_availability/guide/b_Cisco_Nexus_9000_Series_NX-OS_High_Availability_and_Redundancy_Guide_7x.html) High Availability and [Redundancy](https://www.cisco.com/c/en/us/td/docs/switches/datacenter/nexus9000/sw/7-x/high_availability/guide/b_Cisco_Nexus_9000_Series_NX-OS_High_Availability_and_Redundancy_Guide_7x.html) Guide.

# <span id="page-3-0"></span>**Prerequisites for SPAN**

SPAN has the following prerequisites:

• You must first configure the ports on each device to support the desired SPAN configuration. For more information, see the Cisco Nexus 9000 Series NX-OS Interfaces Configuration Guide.

# <span id="page-3-1"></span>**Guidelines and Limitations for SPAN**

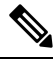

**Note** For scale information, see the release-specific *Cisco Nexus 9000 Series NX-OS Verified Scalability Guide*.

SPAN has the following configuration guidelines and limitations:

- A maximum of 48 source interfaces are supported per SPAN session (Rx and Tx, Rx, or Tx).
- Traffic that is denied by an ACL may still reach the SPAN destination port because SPAN replication is performed on the ingress side prior to the ACL enforcement (ACL dropping traffic).
- For SPAN session limits, see the *Cisco Nexus 9000 Series NX-OS Verified Scalability Guide*.
- You can configure maximum of 32 source VLANs while configuring SPAN session.
- All SPAN replication is performed in the hardware. The supervisor CPU is not involved.
- You can configure a SPAN session on the local device only.
- Configuring two SPAN or ERSPAN sessions on the same source interface with only one filter is not supported. If the same source is used in multiple SPAN or ERSPAN sessions, either all the sessions must have different filters or no sessions should have filters.
- Packets with FCS errors are not mirrored in a SPAN session.
- The following guidelines apply to SPAN copies of access port dot1q headers:
	- When traffic ingresses from a trunk port or a routed port and egresses to an access port, an egress SPAN copy of an access port on a switch interface always has a dot1q header.
	- When traffic ingresses from an access port and egresses to a trunk port or a routed port, an ingress SPAN copy of an access port on a switch interface does not have a dot1q header.
	- When traffic ingresses from an access port and egresses to an access port, an ingress/egress SPAN copy of an access port on a switch interface does not have a dot1q header.
	- This behavior is applicable to Cisco Nexus 9300-EX, 9300-FX, 9300-FX2, 9300-FX3, 9300-GX, 9300-GX2, 9500 platform switches with 9700-EX, 9700-FX, and 9700-GX line cards.
- You can configure only one destination port in a SPAN session.
- You cannot configure a port as both a source and destination port.
- Enabling UniDirectional Link Detection (UDLD) on the SPAN source and destination ports simultaneously is not supported. If UDLD frames are expected to be captured on the source port of such SPAN session, disable UDLD on the destination port of the SPAN session.
- SPAN is not supported for management ports.
- Statistics are not support for the filter access group.
- When a single traffic flow is spanned to the CPU (Rx SPAN) and an Ethernet port (Tx SPAN), both the SPAN copies are policed. Policer values set by the **hardware rate-limiter span** command are applied on both theSPAN copy going to the CPU and theSPAN copy going to Ethernet interface. This limitation applies to the following switches:
	- Cisco Nexus 92348GC-X, Cisco Nexus 9332C, and Cisco Nexus 9364C switches
	- Cisco Nexus 9300-EX, FX, FX2, FX3, GX platform switches
	- Cisco Nexus 9504, 9508, and 9516 platform switches with EX and FX line cards
- SPAN is supported in Layer 3 mode; however, SPAN is not supported on Layer 3 subinterfaces or Layer 3 port-channel subinterfaces.
- When a SPAN session contains source ports that are monitored in the transmit or transmit and receive direction, packets that these ports receive can be replicated to the SPAN destination port although the packets are not actually transmitted on the source ports. Some examples of this behavior on source ports are as follows:
	- Traffic that results from flooding
	- Broadcast and multicast traffic
- SPAN sessions cannot capture packets with broadcast or multicast MAC addresses that reach the supervisor, such as ARP requests and Open Shortest Path First (OSPF) protocol hello packets, if the source of the session is the supervisor Ethernet in-band interface. To capture these packets, you must use the physical interface as the source in the SPAN sessions.
- VLAN SPAN monitors only the traffic that enters Layer 2 ports in the VLAN.
- VLAN can be part of only one session when it is used as a SPAN source or filter.
- VLAN ACL redirects to SPAN destination ports are not supported.
- When using a VLAN ACL to filter a SPAN, only **action forward** is supported; **action drop** and **action redirect** are not supported.
- The combination of VLAN source session and port source session is not supported. If the traffic stream matches the VLAN source session and port source session, two copies are needed at two destination ports. Due to the hardware limitation, only the VLAN source SPAN and the specific destination port receive the SPAN packets. This limitation applies <u>only</u> to the following Cisco devices:

#### **Table 1: Cisco Nexus 9000 Series Switches**

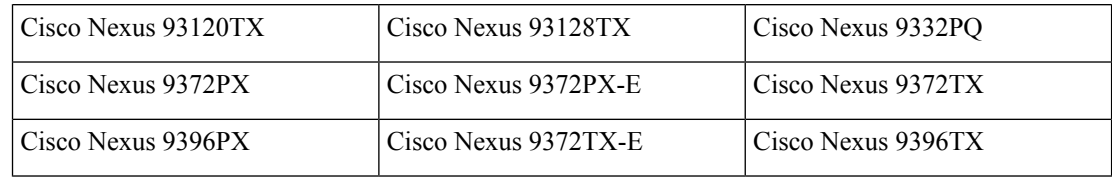

#### **Table 2: Cisco Nexus 9000 Series Line Cards, Fabric Modules, and GEM Modules**

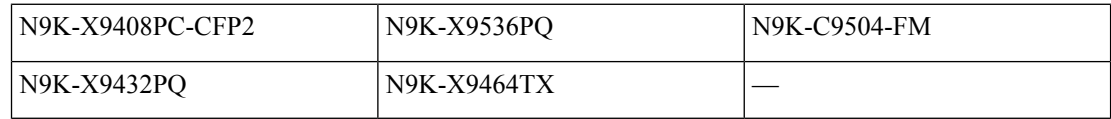

- When you filter a monitor session, make sure that the access-group specified must be a VACL, or VLAN access-map and not a regular ACL for filtering purpose. This guidelines is not applicable for Cisco Nexus 9508 switches with 9636C-R and 9636Q-R line cards.
- An access-group filter in a SPAN session must be configured as vlan-accessmap. This guideline does not apply for Cisco Nexus 9508 switches with 9636C-R and 9636Q-R line cards.
- Supervisor-generated stream of bytes module header (SOBMH) packets have all the information to go out on an interface and can bypass all forwarding lookupsin the hardware, includingSPAN and ERSPAN. CPU-generated frames for Layer 3 interfaces and the Bridge Protocol Data Unit (BPDU) class of packets are sent using SOBMH. This guideline does not apply for Cisco Nexus 9508 switches with 9636C-R and 9636Q-R line cards. The Cisco Nexus 9636C-R and 9636Q-R both support inband SPAN and local SPAN.
- Cisco NX-OS does not span Link Layer Discovery Protocol (LLDP) or Link Aggregation Control Protocol (LACP) packets when the source interface is not a host interface port channel.
- SPAN copies for multicast packets are made before rewrite. Therefore, the TTL, VLAN ID, any remarking due to an egress policy, and so on, are not captured in the SPAN copy.
- If SPAN is mirroring the traffic which ingresses on an interface in an ASIC instance and egresses on a Layer 3 interface (SPAN Source) on a different ASIC instance, then a Tx mirrored packet has a VLAN ID of 4095 on Cisco Nexus 9300 platform switches (except EX, FX, or FX2) and Cisco Nexus 9500 platform modular switches.
- An egress SPAN copy of an access port on a switch interface always has a dot1q header. This guideline does not apply for Cisco Nexus 9508 platform switches with 9636C-R and 9636Q-R line cards.
- The flows for post-routed unknown unicast flooded packets are in the SPAN session, even if the SPAN session is configured not to monitor the ports on which this flow is forwarded. This limitation applies to

Network Forwarding Engine (NFE) and NFE2-enabled EOR switches and SPAN sessions that have Tx port sources.

- VLAN sources are spanned only in the Rx direction. This limitation does not apply to the following switch platforms which support VLAN spanning in both directions:
	- Cisco Nexus 9300-EX platform switches
	- Cisco Nexus 9300-FX platform switches
	- Cisco Nexus 9300-FX2 platform switches
	- Cisco Nexus 9300-FX3 platform switches
	- Cisco Nexus 9300-GX platform switches
	- Cisco Nexus 9504, 9508, and 9516 switches with the 97160YC-EX line card.
	- Cisco Nexus 9508 switches with 9636C-R and 9636Q-R line cards.
- If a VLAN source is configured as both directions in one session and the physical interface source is configured in two other sessions, Rx SPAN is not supported for the physical interface source session. This limitation applies to the Cisco Nexus 97160YC-EX line card.
- With regard to session filtering functionality, ACL filter is supported only in Rx source, and VLAN filter is supported in both Tx and Rx sources. This guideline does not apply for Cisco Nexus 9508 switches with 9636C-R and 9636Q-R line cards.
- Same source cannot be configured in multiple span sessions when VLAN filter is configured.
- The FEX NIF interfaces or port-channels cannot be used as a SPAN source or SPAN destination. If the FEX NIF interfaces or port-channels are specified as a SPAN source or SPAN destination, the software displays an unsupported error.
- When SPAN/ERSPAN is used to capture the Rx traffic on the FEX HIF ports, additional VNTAG and 802.1Q tags are present in the captured traffic.
- VLAN and ACL filters are not supported for FEX ports.
- If the sources used in bidirectional SPAN sessions are from the same FEX, the hardware resources are limited to two SPAN sessions.
- Truncation is supported only for local and ERSPAN source sessions. It is not supported for ERSPAN destination sessions.
- When sFlow is configured on N9K-C9508-FM-G with the N9K-X9716D-GX line card, disable sFlow before configuring SPAN sessions.
- Configuring MTU on a SPAN session truncates all packets egressing on the SPAN destination (for that session) to the MTU value specified.
	- The cyclic redundancy check (CRC) is recalculated for the truncated packet.
	- The bytes specified are retained starting from the header of the packets. The rest are truncated if the packet is longer than the MTU.
- Beginning with Cisco NX-OS Release 10.1(2), SPAN is supported on the Cisco Nexus N9K-X9624D-R2 line card.
- Beginning with Cisco NX-OS Release 10.2(1q)F, SPAN is supported on the N9K-C9332D-GX2B platform switches.
- MTU truncation is not supported on Cisco Nexus 9504/9508 modular chassis with the N9K-X9636C-R, N9K-X9636Q-R, N9K-X9636C-RX, and N9K-X96136YC-R line cards.
- Beginning with Cisco NX-OS Release 10.2(2)F, Multicast SPAN Tx is supported on Cisco Nexus 9300-GX, 9300-GX2, and 9300-FX3 platform switches.
- Beginning with Cisco NX-OS Release 10.3(1)F, SPAN is supported on Cisco Nexus 9808 platform switches.

### **SPAN Limitations for the Cisco Nexus 3000 Platform Switches**

The following guidelines and limitations apply only the Nexus 3000 Series switches running Cisco Nexus 9000 code:

• The Cisco Nexus 3232C and 3264Q switches do not support SPAN on CPU as destination.

### **SPAN Limitations for the Cisco Nexus 9200 Platform Switches (excluding 9232E-B1)**

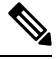

**Note** For scale information, see the release-specific *Cisco Nexus 9000 Series NX-OS Verified Scalability Guide*.

The following guidelines and limitations apply only the Cisco Nexus 9200 platform switches:

- For Cisco Nexus 9200 platform switches, Rx SPAN is not supported for multicast without a forwarding interface on the same slice as the SPAN destination port.
- Tx SPAN for multicast, unknown multicast, and broadcast traffic are not supported on the Cisco Nexus 9200 platform switches.
- Tx SPAN of CPU-generated packets is not supported on Cisco Nexus 9200 platform switches.
- UDF-based SPAN is supported on the Cisco Nexus 9200 platform switches.
- The Cisco Nexus 9200 platform switches do not support Multiple ACL filters on the same source.
- VLAN Tx SPAN is supported on the Cisco Nexus 9200 platform switches.
- When multiple egress ports on the same slice are congested by egressing SPAN traffic, those egress ports will not get the line rate on the Cisco Nexus 9200 platform switches.
- Using the ACL filter to span subinterface traffic on the parent interface is not supported on the Cisco Nexus 9200 platform switches.
- On the Cisco Nexus 9200 platform switches, the CPU SPAN source can be added only for the Rx direction (SPAN packets coming from the CPU).
- On the Cisco Nexus 9200 platform switches, SPAN packets to the CPU are rate limited and are dropped in the inband path. You can change the rate limit using the **hardware rate-limiter span** command.

You can analyze SPAN copies on the supervisor using the **ethanalyzer local interface inband mirror detail** command.

### **SPAN Limitations for the Cisco Nexus 9300 Platform Switches**

**Note** For scale information, see the release-specific *Cisco Nexus 9000 Series NX-OS Verified Scalability Guide*.

The following guidelines and limitations apply only the Cisco Nexus 9300 platform switches:

- SPAN does not support ECMP hashing/load balancing at the source on Cisco Nexus 9300-GX platform switches.
- The following filtering limitations apply to egress (Tx) SPAN on all Cisco Nexus 9300-EX/FX/FX2/FX3/GX platform switches:
	- ACL filtering is not supported (applies to both unicast and Broadcast, Unknown Unicast and Multicast (BUM) traffic)
	- VLAN filtering is supported, but only for unicast traffic
	- VLAN filtering is not supported for BUM traffic
- On Cisco Nexus 9300-EX/FX platform switches,SPAN and sFlow cannot both be enabled simultaneously. If one is active, the other cannot be enabled. However, on Cisco Nexus 9300-EX/FX/FX2 platform switches, both NetFlow and SPAN can be enabled simultaneously, providing a viable alternative to using sFlow and SPAN.

**Note** Cisco Nexus 9300-FX2 switches support sFlow and SPAN co-existence.

- VLAN Tx SPAN is supported on Cisco Nexus 9300-EX and FX platform switches
- Cisco Nexus 9300 platform switches support multiple ACL filters on the same source.
- A single forwarding engine instance supports four SPAN sessions. For Cisco Nexus 9300 platform switches, if the first three sessions have bidirectional sources, the fourth session has hardware resources only for Rx sources.
- Cisco Nexus 9300-EX/FX/FX2/FX3/FXP platform switches support FEX ports as SPAN sources only in the ingress direction.
- Cisco Nexus 9300 platform switches (excluding Cisco Nexus 9300-EX/FX/FX2/FX3/FXP switches) support FEX ports as SPAN sources in the ingress direction for all traffic and in the egress direction only for known Layer 2 unicast traffic flows through the switch and FEX. Routed traffic might not be seen on FEX HIF egress SPAN.
- Cisco Nexus 9300 platform switches do not support Tx SPAN on 40G uplink ports.

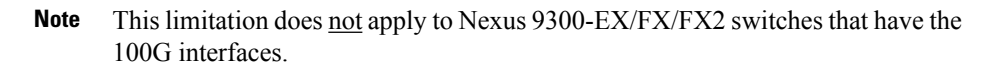

- Tx SPAN of CPU-generated packets is not supported on Cisco Nexus 9200, 9300-EX/FX/FXP/FX2/FX3/GX/GX2, 9300C, C9516-FM-E2, and C9508-FM-E2 switches.
- Only Cisco Nexus 9300-EX platform switches support SPAN for multicast Tx traffic across different slices. The slices must be on the same leaf spine engine (LSE).
- For Tx interface SPAN with Layer 2 switch port and port-channel sources on Cisco Nexus 9300-EX/FX/FX2/FX3/GX platform switches, only one copy is made per receiver unit regardless of how many Layer 2 members are receiving the stream in the same VLAN. For example, if e1/1-8 are all Tx direction SPAN sources and all are joined to the same group, the SPAN destination port sees one pre-rewrite copy of the stream, not eight copies. In addition, if for any reason one or more of those ports drops the packets on egress (for example, due to congestion), the packets may still reach the SPAN destination port. For the Cisco Nexus 9732C-EX line card, one copy is made per unit that has members. For port-channel sources, the Layer 2 member that will SPAN is the first port-channel member.
- SPAN Tx broadcast and SPAN Tx multicast are supported for Layer 2 port and port-channel sources across slices on Cisco Nexus 9300-EX/FX/FX2/FX3/GX platform switches, and the Cisco Nexus 9732C-EX line card, but only when IGMP snooping is disabled. (Otherwise, the slice limitation still applies.) These features are not supported for Layer 3 port sources, FEX ports (with unicast or multicast traffic), and VLAN sources.
- For SPAN Tx multicast for Layer 2, SPAN copies are created independent of multicast replication. Due to this, multicast and SPAN packet have different values for VLAN tag, which is the ingress interface VLAN ID.
- A SPAN copy of Cisco Nexus 9300 platform switch 40G uplink interfaces will missthe dot1q information when spanned in the Rx direction.

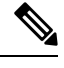

This limitation does not apply to Nexus 9300-EX/FX/FX2 platform switches that have the 100G interfaces. **Note**

- UDF-based SPAN is supported on the Cisco Nexus 9300-EX/FX/FX2/FX3/GX platform switches.
- UDF-SPAN acl-filtering only supports source interface rx. This limitation applies to the following switches:
	- Cisco Nexus 9332PQ
	- Cisco Nexus 9372PX
	- Cisco Nexus 9372PX-E
	- Cisco Nexus 9372TX
	- Cisco Nexus 9372TX-E
	- Cisco Nexus 93120TX
- The Cisco Nexus 9300-EX/FX/FX2/FX3/GX platform switches do not support Multiple ACL filters on the same source.
- When multiple egress ports on the same slice are congested by egressing SPAN traffic, those egress ports will not get the line rate on the Cisco Nexus 9300-EX/FX/FX2/FX3/GX platform switches.
- Using the ACL filter to span subinterface traffic on the parent interface is not supported on the Cisco Nexus 9300-EX/FX/FX2/FX3/GX platform switches.
- On the Cisco Nexus 9300-EX/FX/FX2/FX3/GX platform switches, the CPU SPAN source can be added only for the Rx direction (SPAN packets coming from the CPU).
- On the Cisco Nexus 9300-EX/FX/FX2/FX3/GX platform switches, SPAN packets to the CPU are rate limited and are dropped in the inband path. You can change the rate limit using the **hardware rate-limiter span** command. You can analyze SPAN copies on the supervisor using the **ethanalyzer local interface inband mirror detail** command.
- The following Cisco Nexus switches support sFlow and SPAN together:
	- Cisco Nexus 9336C-FX2
	- Cisco Nexus 93240YC-FX2
	- Cisco Nexus 93360YC-FX2
- Beginning with Cisco NX-OS Release 9.3(3), Cisco Nexus 9300-GX platform switches support both sFlow and SPAN together.
- Beginning with Cisco NX-OS Release 9.3(5), Cisco Nexus 9300-GX platform switches support SPAN truncation.
- Beginning from Cisco NX-OS Release 10.2(3)F, the FC span feature provides packet capture support for FC ports, SAN port channels, and VSANs for both NPV and SAN switching modes on Cisco Nexus C93180YC-FX, C9336C-FX2-E, and C93360YC-FX2 platform switches.
- FC ports, SAN Port channel, and VSANs as source are not supported in ERSPAN.
- FC ports, SAN Port channel, and VSANs cannot be added as source in more than one span sessions.
- The guideline—A single forwarding engine instance supports four active SPAN sessions—is also applicable to the FC span feature.
- SNMP support for FC span feature is not available in Cisco NX-OS Release 10.2(3)F.

### **SPAN Limitations for the Cisco Nexus 9500 Platform Switches**

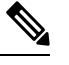

**Note** For scale information, see the release-specific *Cisco Nexus 9000 Series NX-OS Verified Scalability Guide*.

The following guidelines and limitations apply only the Cisco Nexus 9500 platform switches:

• The following filtering limitations apply to egress (Tx) SPAN on 9500 platform switches with EX or FX line cards:

- ACL filtering is not supported (applies to both unicast and Broadcast, Unknown Unicast and Multicast (BUM) traffic)
- VLAN filtering is supported, but only for unicast traffic
- VLAN filtering is not supported for BUM traffic
- FEX and SPAN port-channel destinations are not supported on the Cisco Nexus 9500 platform switches with EX or FX line cards.
- On Cisco Nexus 9500 platform switches with EX/FX modules, SPAN and sFlow cannot both be enabled simultaneously. If one is active, the other cannot be enabled. However, on the Cisco Nexus 9500 platform switches with EX or FX line cards, NetFlow and SPAN can both be enabled simultaneously, providing a viable alternative to using sFlow and SPAN.
- Cisco Nexus 9500 platform switches support VLAN Tx SPAN with the following line cards:
	- Cisco Nexus 97160YC-EX
	- Cisco Nexus 9732C-EX
	- Cisco Nexus 9732C-FX
	- Cisco Nexus 9736C-EX
	- Cisco Nexus 9736C-FX
	- Cisco Nexus 9736Q-FX
	- Cisco Nexus 9788TC-FX
- Cisco Nexus 9500 platform switches support multiple ACL filters on the same source.
- Tx SPAN of CPU-generated packets is not supported on Cisco Nexus 9500 platform switches with EX-based line cards.
- TCAM carving is not required for SPAN/ERSPAN on the following line cards:
	- Cisco Nexus 9636C-R
	- Cisco Nexus 9636Q-R
	- Cisco Nexus 9636C-RX
	- Cisco Nexus 96136YC-R
	- Cisco Nexus 9624D-R2

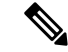

**Note** All other switches supporting SPAN/ERSPAN must use TCAM carving.

- On the Cisco Nexus 9500 platform switches, depending on the SPAN source's forwarding engine instance mappings, a single forwarding engine instance may support four SPAN sessions. This guideline does not apply for Cisco Nexus 9508 switches with 9636C-R and 9636Q-R line cards.
- Multiple ACL filters are not supported on the same source.
- Cisco Nexus 9500 platform switches support FEX ports as SPAN sources in the ingress direction for all traffic and in the egress direction only for known Layer 2 unicast traffic flows through the switch and FEX. Routed traffic might not be seen on FEX HIF egress SPAN.
- SPAN does not support destinations on Cisco Nexus 9408PC-CFP2 line card ports.
- Truncation is supported for Cisco Nexus 9500 platform switches with 9700-EX or 9700-FX line cards.
- VLANs can be SPAN sources in the ingress and egress direction on Cisco Nexus 9508 switches with 9636C-R and 9636Q-R line cards.
- UDF-SPAN acl-filtering only supports source interface rx. This limitation applies to the following line cards:
	- Cisco Nexus 9564PX
	- Cisco Nexus 9464TX2
	- Cisco Nexus 9464TX
	- Cisco Nexus 9464TX2
	- Cisco Nexus 9564TX
	- Cisco Nexus 9464PX
	- Cisco Nexus 9536PQ
	- Cisco Nexus 9636PQ
	- Cisco Nexus 9432PQ

## **SPAN Guidelines and Limitations for Cisco Nexus 9800 and 9232E-B1 Platform Switches**

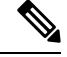

**Note**

For scale information, see the release-specific *Cisco Nexus 9000 Series NX-OS Verified Scalability Guide* on [Cisco.com](https://www.cisco.com/c/en/us/support/switches/nexus-9000-series-switches/products-installation-and-configuration-guides-list.html).

The following guidelines and limitations apply only the Cisco Nexus 9800 and 9232-B1 platform switches:

- Only RX is supported on SPAN to CPU.
- Sharing of the same source port or interface across sessions is not supported.
- A maximum of 10 monitor sessions is supported.
- Monitor stats are not displayed for SPAN to CPU.
- SPAN not supported on L2 port, port-channel, and tunnel ports.
- Span on VLAN source is not supported.
- MTU truncation is only supported for 343 bytes.
- MTU truncation is supported only on RX and not on TX.
- UDF filter is not supported.
- SPAN is not supported on subinterfaces.

# <span id="page-13-0"></span>**Default Settings for SPAN**

The following table lists the default settings for SPAN parameters.

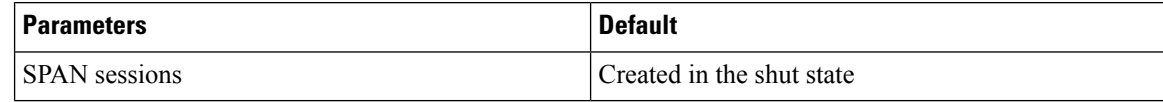

# <span id="page-13-1"></span>**Configuring SPAN**

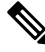

**Note** Cisco NX-OS commands for this feature may differ from those in Cisco IOS.

### **Configuring a SPAN Session**

You can configure a SPAN session on the local device only. By default, SPAN sessions are created in the shut state.

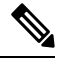

For bidirectional traditional sessions, you can configure the sessions without specifying the direction of the traffic. **Note**

#### **Before you begin**

You must configure the destination ports in access or trunk mode. For more information, see the Cisco Nexus 9000 Series NX-OS Interfaces Configuration Guide.

#### **Procedure**

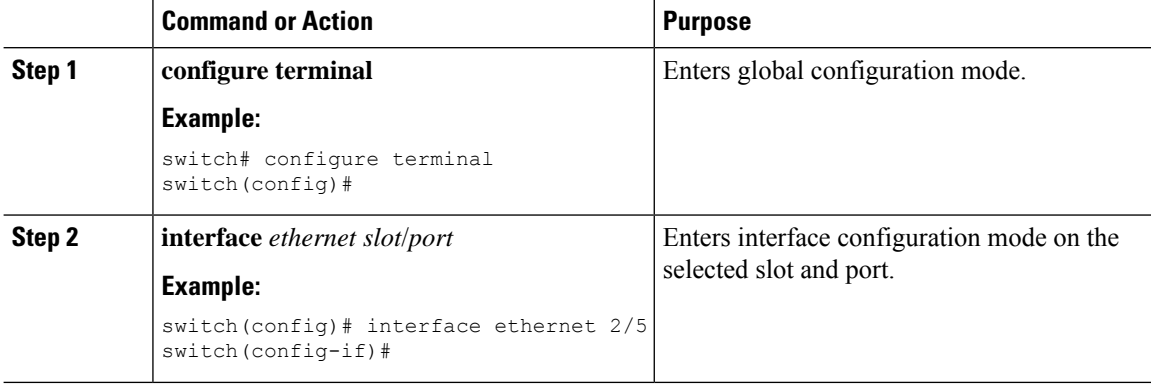

 $\mathbf{l}$ 

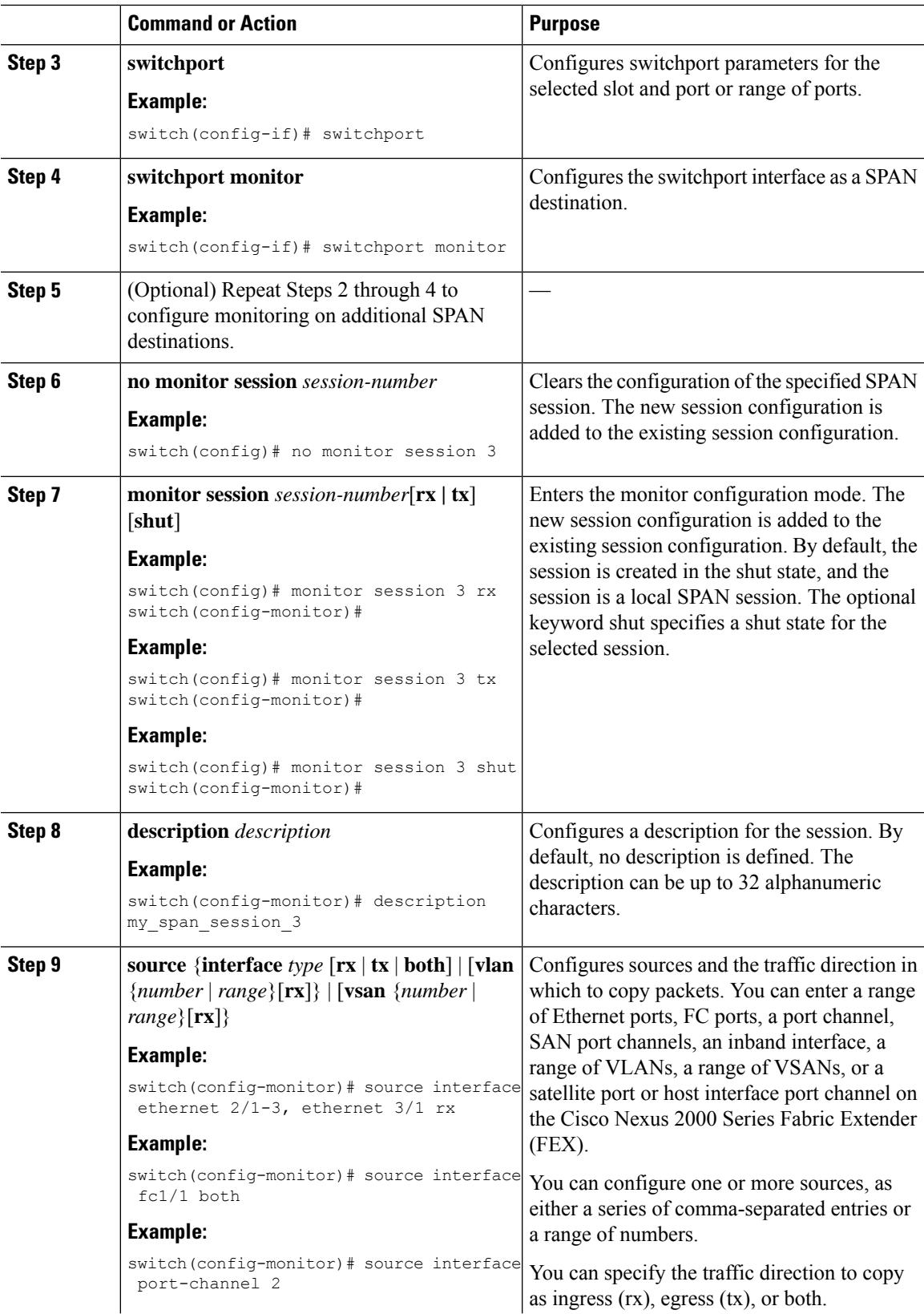

I

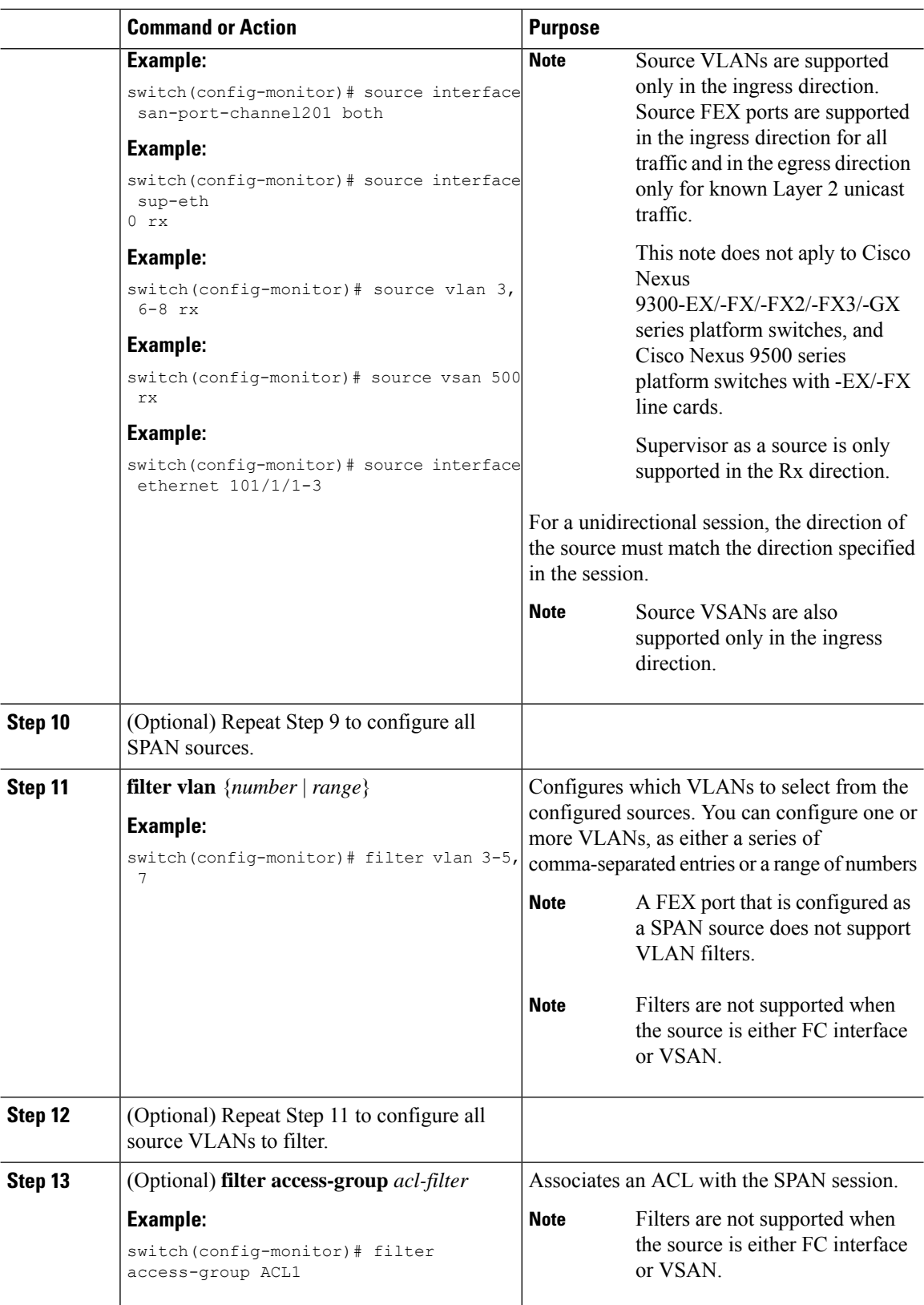

ı

 $\blacksquare$ 

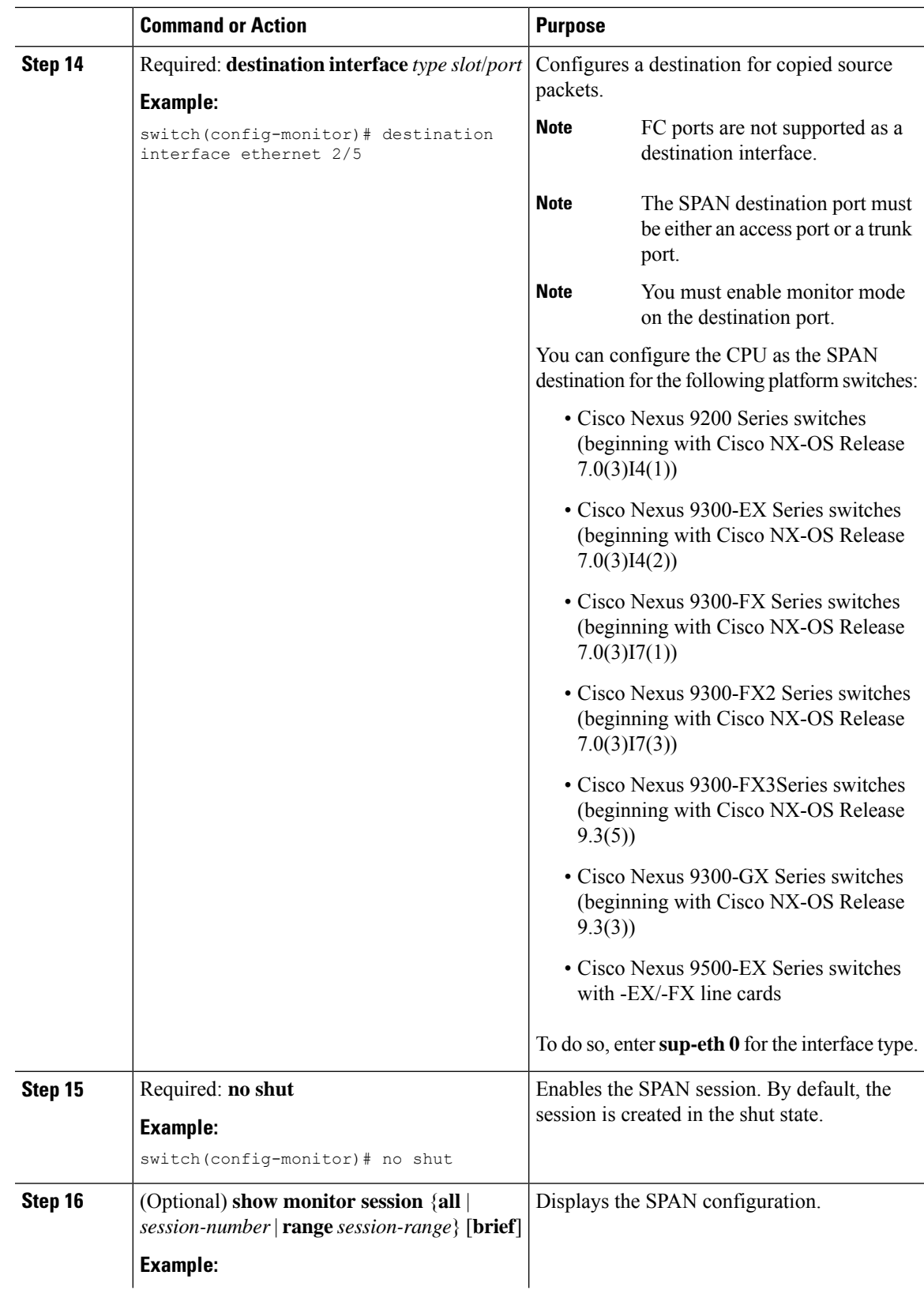

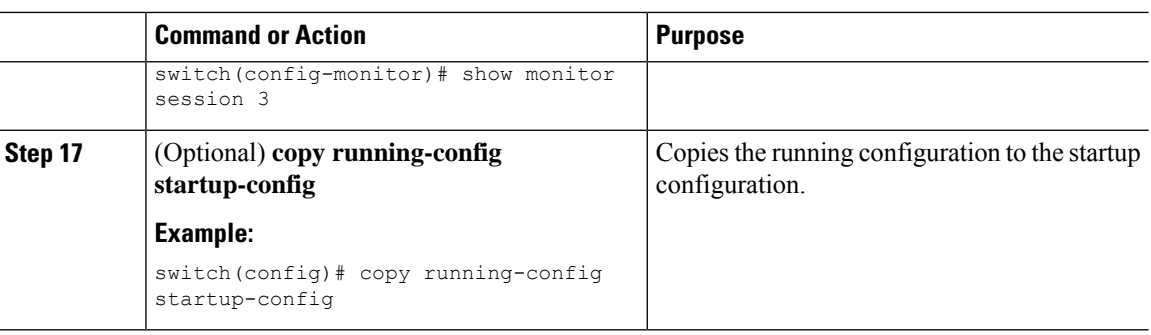

# **Configuring UDF-Based SPAN**

You can configure the device to match on user-defined fields(UDFs) of the outer or inner packet fields(header or payload) and to send the matching packets to the SPAN destination. Doing so can help you to analyze and isolate packet drops in the network.

#### **Before you begin**

Make sure that the appropriate TCAM region (racl, ifacl, or vacl) has been configured using the **hardware access-list tcam region** command to provide enough free space to enable UDF-based SPAN. For more information, see the "Configuring ACL TCAM Region Sizes" section in the *Cisco Nexus 9000 Series NX-OS Security Configuration Guide*.

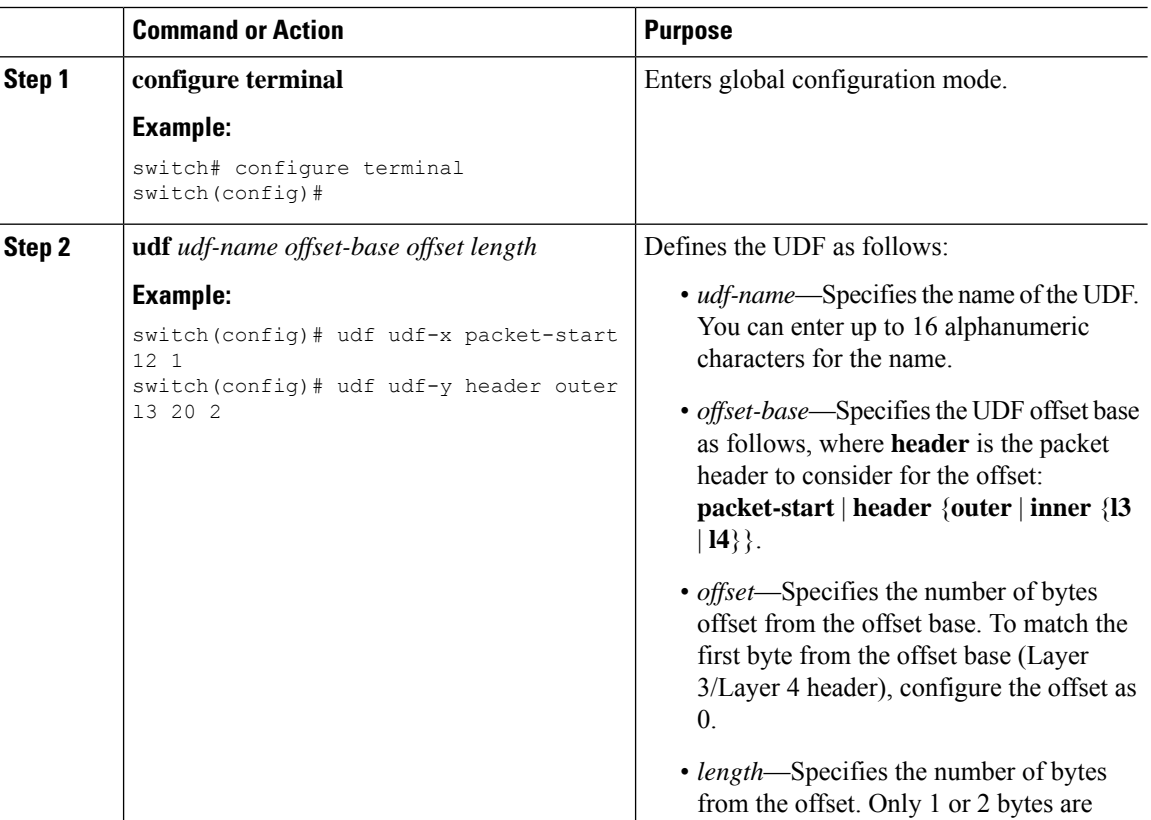

#### **Procedure**

 $\mathbf{l}$ 

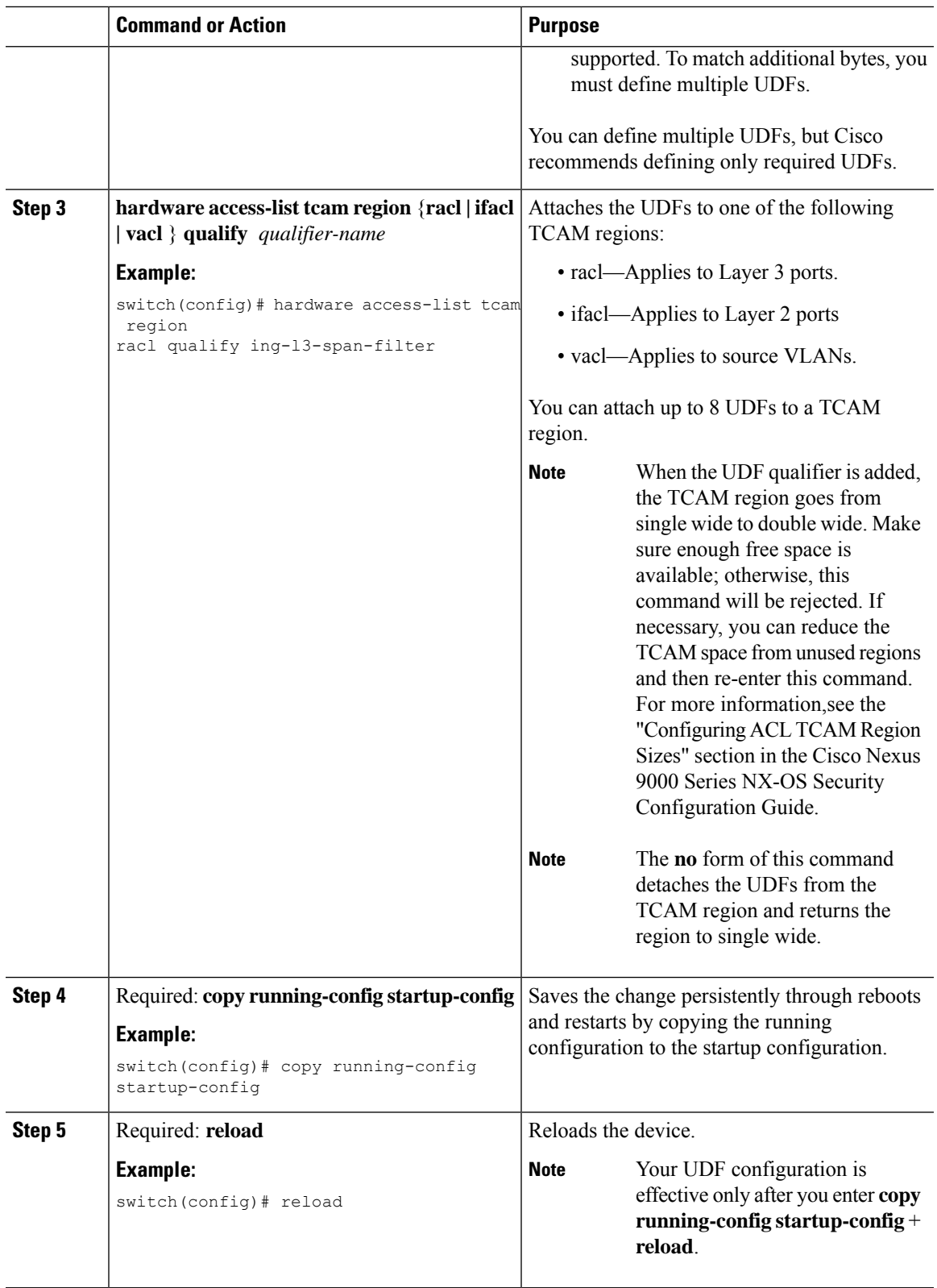

I

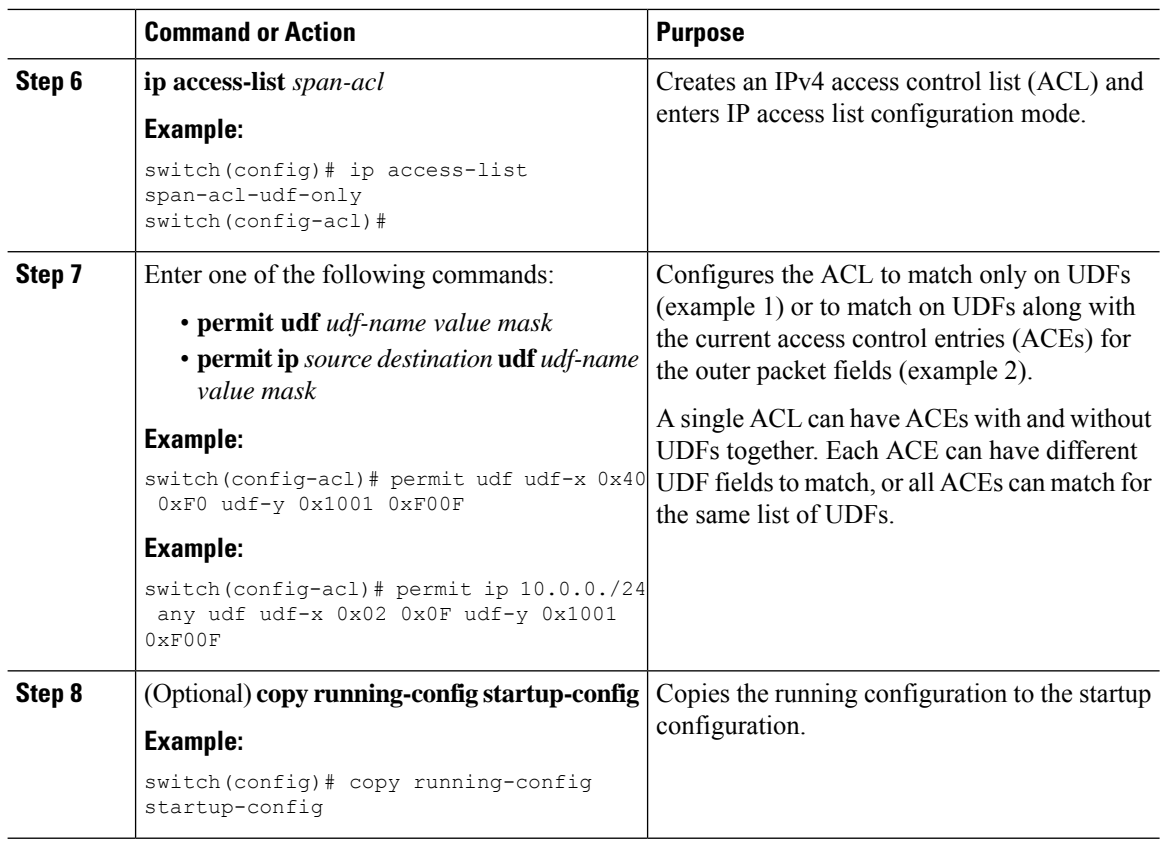

# **Configuring SPAN Truncation**

You can configure truncation for local and SPAN source sessions only.

#### **Procedure**

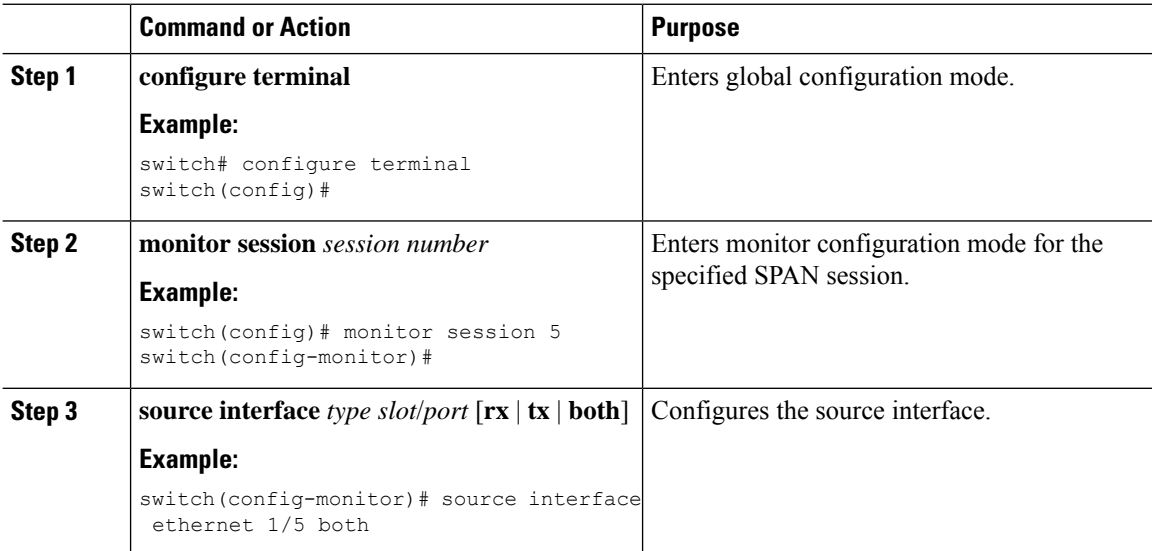

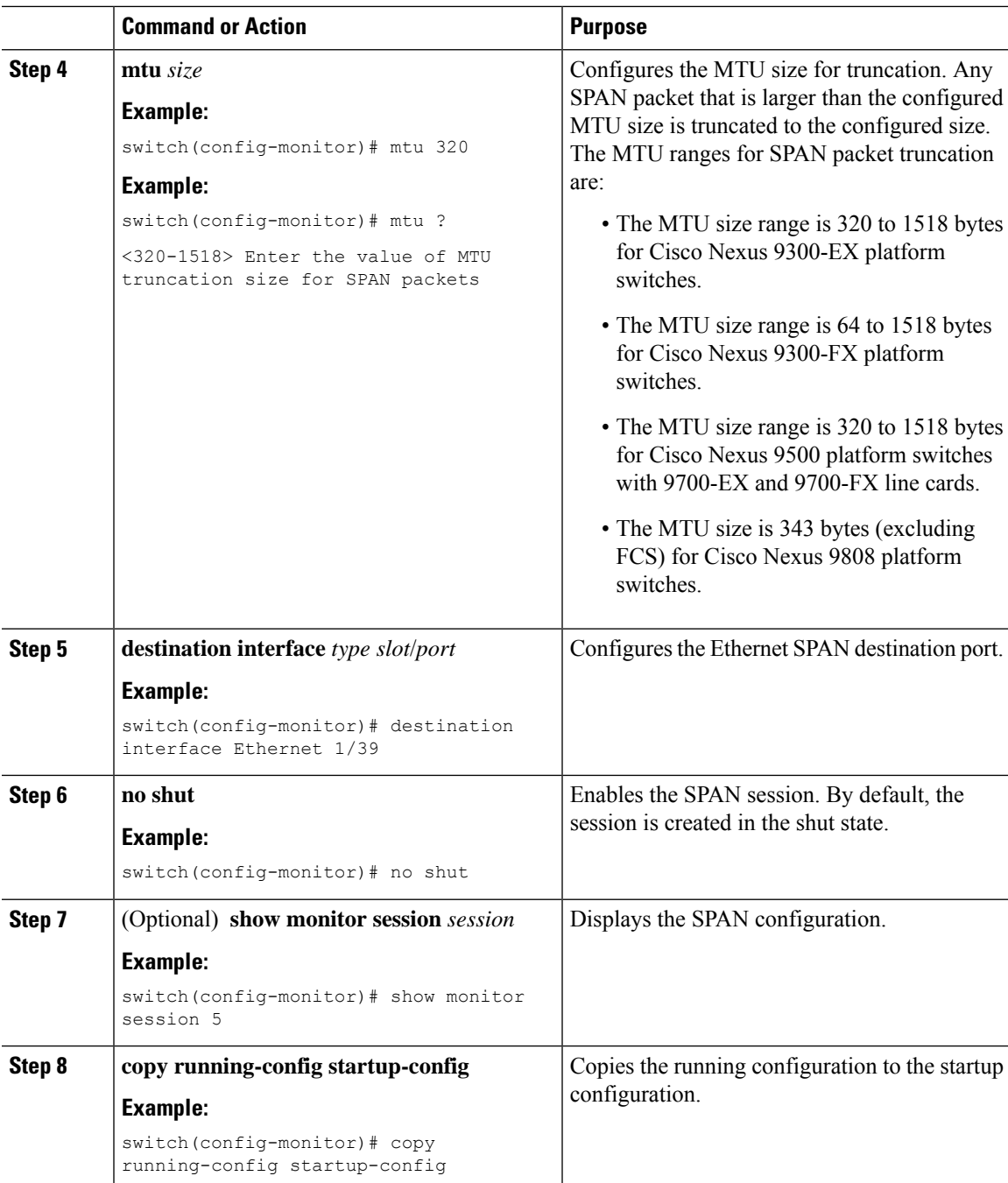

# **Configuring SPAN for Multicast Tx Traffic Across Different LSE Slices**

Beginning with Cisco NX-OS Release 7.0(3)I7(1), you can configure SPAN for multicast Tx traffic across different leaf spine engine (LSE) slices on Cisco Nexus 9300-EX platform switches.

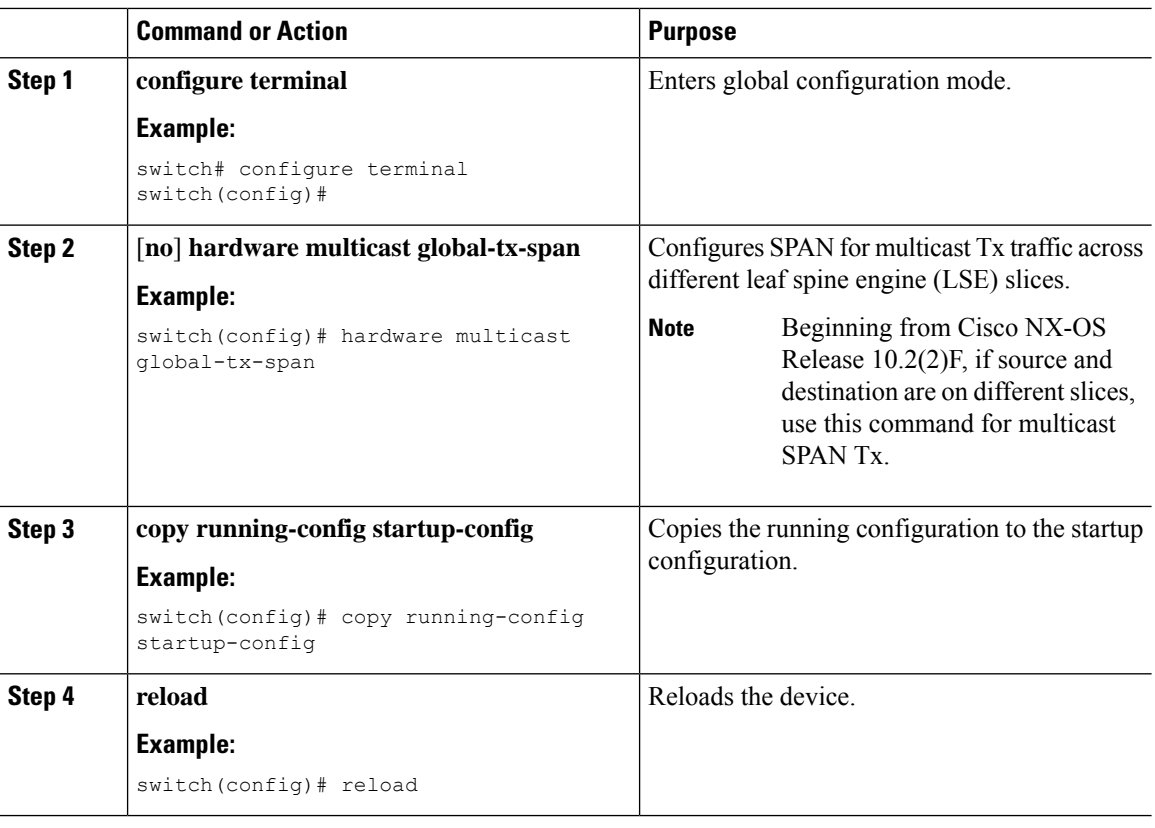

#### **Procedure**

### **Configuring SPAN to CPU**

### **Introduction**

A SPAN-to-CPU is for troubleshooting packet flow through Cisco Nexus 9000 Series switches. Similarly, to a normal SPAN or Encapsulated Remote SPAN (ERSPAN) session, a SPAN-to-CPU monitor session involves the definition of one or more source interfaces and traffic directions. Any traffic that matches the direction (TX, RX, or both) defined on a source interface is replicated to the supervisor CPU. This traffic is filtered and analyzed with the use of ethanalyzer or saved to a local storage device for reviewing the results.

To verify whether packets generated by the CPU of a Cisco Nexus 9000 Series Switches are transmitted out of a specific interface, Cisco recommends using a packet capture utility on the remote device connected to the interface.

#### **1. Configuring SPAN as CPU destination**

You must be able to configure CPU as monitor session destination and same must be configured on hardware. On Tahoe platforms, this configuration is supported for local span only as there is no customer requirement to support it for ERSPAN termination session. The same will be supported for N9K-C9508-FM-R2.

#### **2. Analyzing SPAN Traffic**

When SPAN traffic reaches mentioned supervisor CPU. The modules identify as SPAN packets and takes necessary actions and ethanalyzer displays these packets. The Ethanalyzer control plane packet capture

utility can be used to view traffic replicated to the CPU. The mirror keyword in the Ethanalyzer command filters traffic such that only traffic replicated by a SPAN-to-CPU monitor session is shown. Ethanalyzer capture and display filters can be used to further limit the traffic displayed.

#### **3. Limiting SPAN traffic rate**

Spanned traffic for CPU must be rate limited to avoid control plane disruption. Ethanalyzer uses libpcap module for processing, stripping, and decoding packet headers. Ethanalyzer uses mirror option to display the span traffic reaching supervisor CPU. To match SPAN to CPU a separate span class is created. All the traffic will be created as SPAN class and separate rate is created for this class as Control Plane Policing (COPP). The COPP traffic rate limit will be 50 kbps.

#### **4. Filtering ACL**

This will give customers the ability to choose the traffic which they want to monitor. This feature will be supported on all kind of monitor session. For span to cpu this particularly important as traffic will be rate limited and so, it becomes important to categorize the traffic which is intended to be spanned.

#### **Guidelines and Limitations**

SPAN-to-CPU has the following configuration guidelines and limitations:

- No ACL Filtering is supported on inband sources.
- Sources such as Physical Interfaces (L2 and L3), port channels, and L3 subinterface are supported with ACL filter.
- ACL Filter is supported for Rx sources only.
- No ACL filtering supported on VLAN sources.
- Configuring multiple span sessions for the same source is not supported.
- MTU truncation is not supported on N9K-X9636C-R, N9K-X9636Q-R, N9K-X9636C-RX, N9K-X96136YC-R, N9K-X9624D-R2, N9K-C9508-FM-R, N9K-C9504-FM-R, N9K-C9508-FM-R2, N9K-C9504-FM-R2, N3K-C36180YC-R, N3K-C3636C-R, and N3K-C36480LD-R2.
- ACL filters are not supported on N9K-X9624D-R2 Line card until Cisco NX-OS release 10.2(2)F.
- Beginning with Cisco NX-OS Release 10.2(3)F, ACL filters is supported on N9K-X9624D-R2 Line card.

#### **Configuring SPAN to CPU**

You can configure SPAN to CPU.

#### **Procedure**

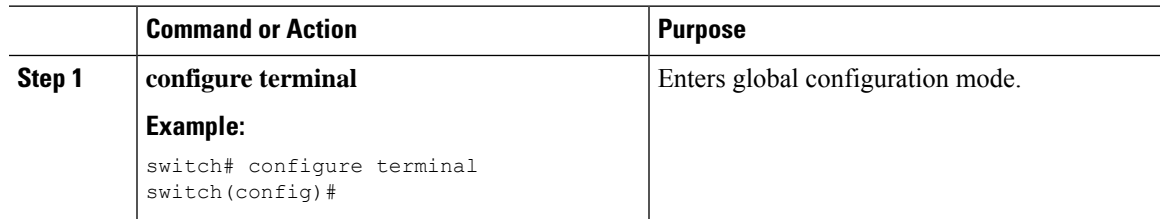

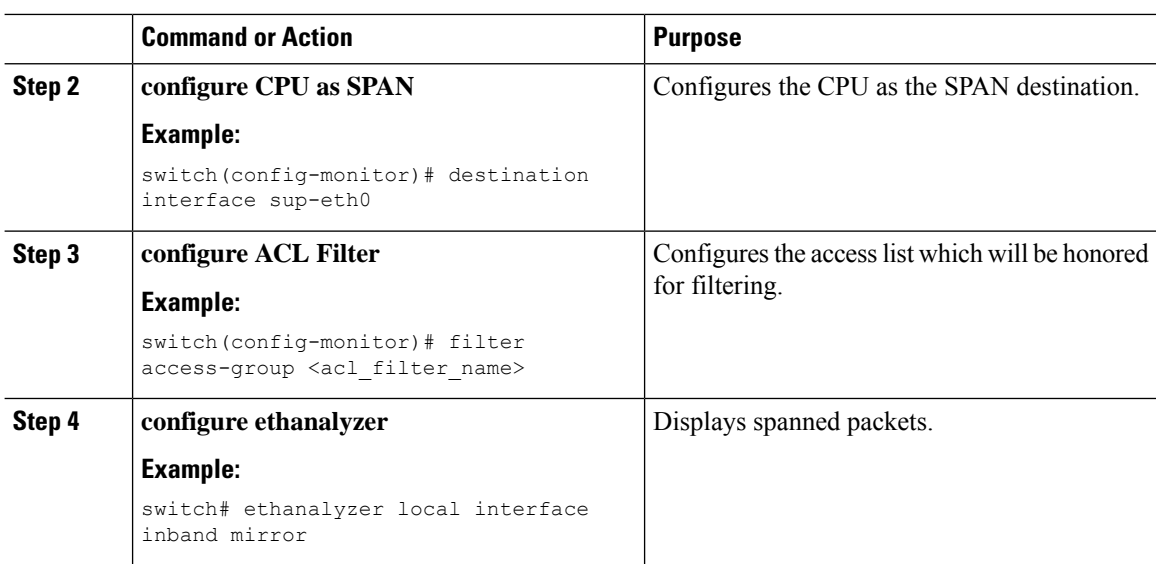

#### **Example**

This example shows the output of monitor session.

#### **show monitor session 1 session 1**

```
type : local
state : up
acl-name : acl-name not specified
source intf :
rx : Eth3/44
tx : Eth3/44
both : Eth3/44
source VLANs :
rx :
tx :
both :
filter VLANs : filter not specified
source fwd drops :
destination ports : sup-eth0
PFC On Interfaces :
source VSANs :
rx :
```
This example shows the output of copp.

```
# show policy-map interface control-plane | begin span
class-map copp-system-p-class-span (match-any)
match exception span
set cos 0
police cir 50 pps , bc 256 packets
module 1 : <Designated Module>
conformed 910228778 bytes;
7217965 packets;
violated 7217965 bytes;
0 packets;
module 3 :
conformed 0 bytes;
0 packets;
violated 0 bytes;
0 packets;
0 packets;
```
## **Shutting Down or Resuming a SPAN Session**

You can shut down SPAN sessions to discontinue the copying of packets from sources to destinations. You can shut down one session in order to free hardware resources to enable another session. By default, SPAN sessions are created in the shut state.

You can resume (enable) SPAN sessions to resume the copying of packets from sources to destinations. In order to enable a SPAN session that is already enabled but operationally down, you must first shut it down and then enable it.

You can configure the shut and enabled SPAN session states with either a global or monitor configuration mode command.

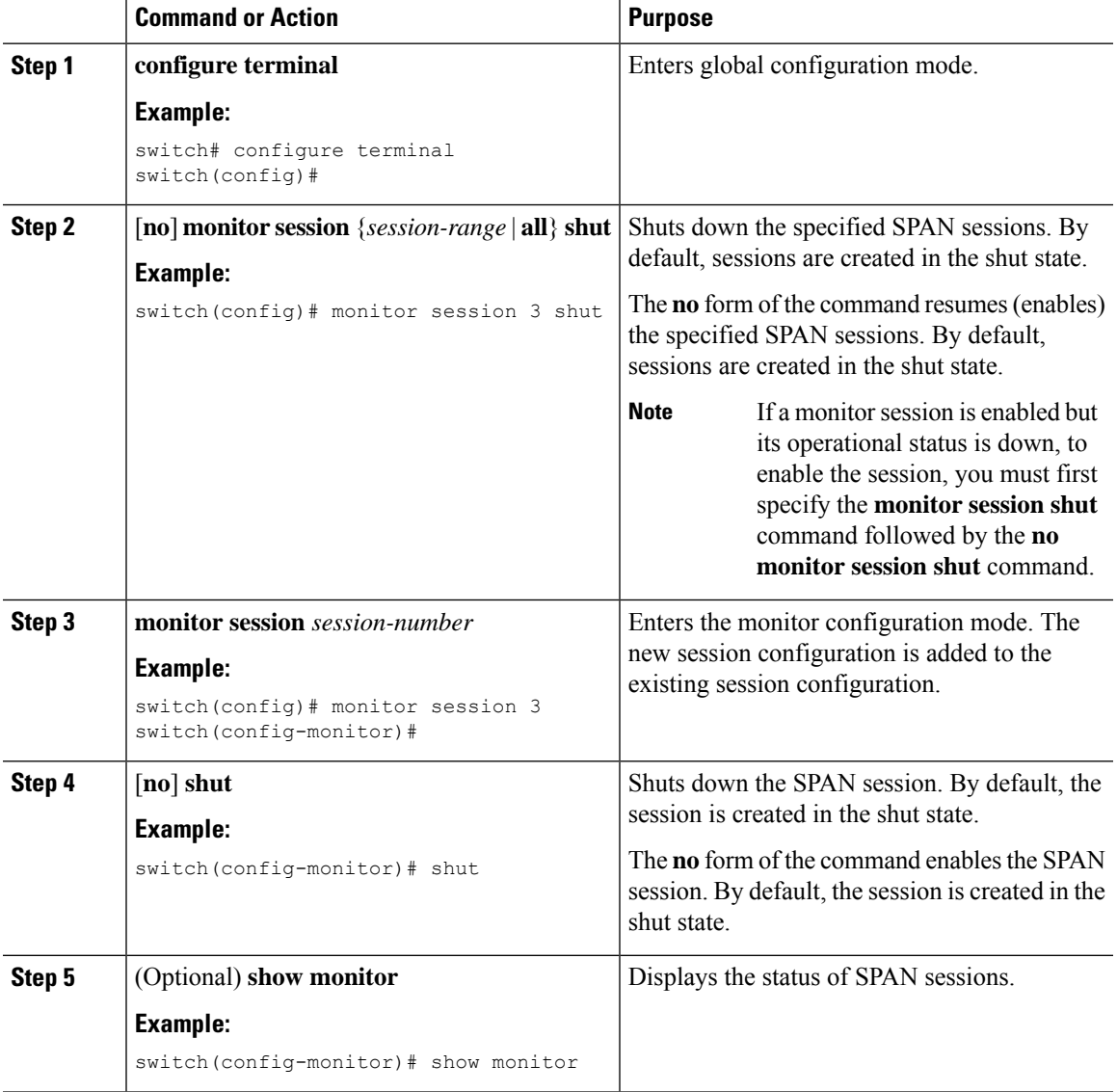

#### **Procedure**

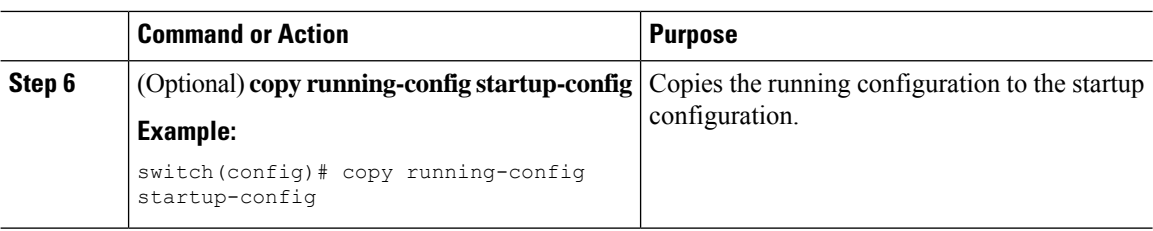

# <span id="page-25-0"></span>**Verifying the SPAN Configuration**

To display the SPAN configuration, perform one of the following tasks:

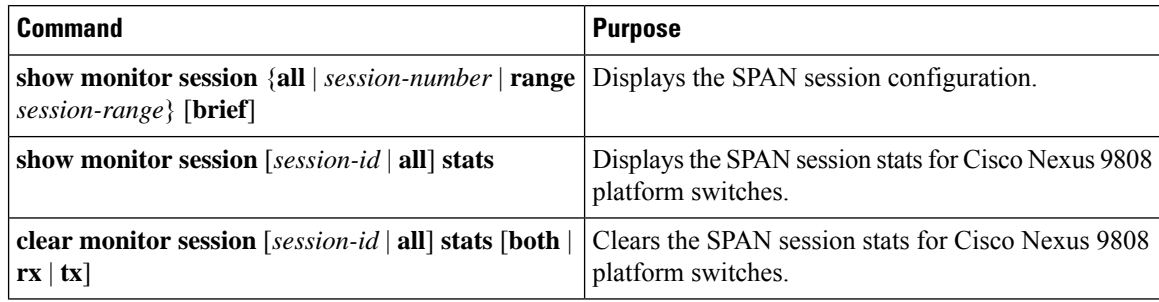

# <span id="page-25-1"></span>**Configuration Examples for SPAN**

### **Configuration Example for a SPAN Session**

To configure a SPAN session, follow these steps:

```
Procedure
```
**Step 1** Configure destination ports in access mode and enable SPAN monitoring.

#### **Example:**

```
switch# configure terminal
switch(config)# interface ethernet 2/5
switch(config-if)# switchport
switch(config-if)# switchport monitor
switch(config-if)# no shut
switch(config-if)# exit
switch(config)#
```
**Step 2** Configure a SPAN session.

#### **Example:**

```
switch(config)# no monitor session 3
switch(config)# monitor session 3
switch(config-monitor)# source interface ethernet 2/1-3, ethernet 3/1 rx
switch(config-monitor)# source interface port-channel 2
```

```
switch(config-monitor)# source interface sup-eth 0 both
switch(config-monitor)# source vlan 3, 6-8 rx
switch(config-monitor)# source interface ethernet 101/1/1-3
switch(config-monitor)# filter vlan 3-5, 7
switch(config-monitor)# destination interface ethernet 2/5
switch(config-monitor)# no shut
switch(config-monitor)# exit
switch(config)# show monitor session 3
switch(config)# copy running-config startup-config
```
#### **Example:**

```
switch(config)# monitor session 1
switch(config-monitor)# source interface fc 1/9/1
switch(config-monitor)# source interface san-port-channel 171
switch(config-monitor)# source vsan 3701
switch(config-monitor)# destination interface ethernet 1/8
switch(config-monitor)# no shutdown
switch(config-monitor)# exit
switch(config)# show monitor session 1
switch(config)# copy running-config startup-config
```
### **Configuration Example for a Unidirectional SPAN Session**

To configure a unidirectional SPAN session, follow these steps:

#### **Procedure**

```
Step 1 Configure destination ports in access mode and enable SPAN monitoring.
```
#### **Example:**

```
switch# configure terminal
switch(config)# interface ethernet 2/5
switch(config-if)# switchport
switch(config-if)# switchport monitor
switch(config-if)# no shut
switch(config-if)# exit
switch(config)#
```
#### **Step 2** Configure a SPAN session.

#### **Example:**

```
switch(config)# no monitor session 3
switch(config)# monitor session 3 rx
switch(config-monitor)# source interface ethernet 2/1-3, ethernet 3/1 rx
switch(config-monitor)# filter vlan 3-5, 7
switch(config-monitor)# destination interface ethernet 2/5
switch(config-monitor)# no shut
switch(config-monitor)# exit
switch(config)# show monitor session 3
switch(config)# copy running-config startup-config
```
### **Configuration Example for a SPAN ACL**

This example shows how to configure a SPAN ACL:

```
switch# configure terminal
switch(config)# ip access-list match_11_pkts
switch(config-acl)# permit ip 11.0.0.0 0.255.255.255 any
switch(config-acl)# exit
switch(config)# ip access-list match_12_pkts
switch(config-acl)# permit ip 12.0.0.0 0.255.255.255 any
switch(config-acl)# exit
switch(config)# vlan access-map span_filter 5
switch(config-access-map)# match ip address match_11_pkts
switch(config-access-map)# action forward
switch(config-access-map)# exit
switch(config)# vlan access-map span_filter 10
switch(config-access-map)# match ip address match_12_pkts
switch(config-access-map)# action forward
switch(config-access-map)# exit
switch(config)# monitor session 1
switch(config-erspan-src)# filter access_group span_filter
```
### **Configuration Examples for UDF-Based SPAN**

This example shows how to configure UDF-based SPAN to match on the inner TCP flags of an encapsulated IP-in-IP packet using the following match criteria:

- Outer source IP address: 10.0.0.2
- Inner TCP flags: Urgent TCP flag is set
- Bytes: Eth Hdr  $(14)$  + Outer IP  $(20)$  + Inner IP  $(20)$  + Inner TCP  $(20, \text{but TCP flags at } 13 \text{th byte})$
- Offset from packet-start:  $14 + 20 + 20 + 13 = 67$
- UDF match value: 0x20
- UDF mask: 0xFF

```
udf udf tcpflags packet-start 67 1
hardware access-list tcam region racl qualify ing-l3-span-filter
copy running-config startup-config
reload
ip access-list acl-udf
permit ip 10.0.0.2/32 any udf udf_tcpflags 0x20 0xff
monitor session 1
source interface Ethernet 1/1
filter access-group acl-udf
```
This example shows how to configure UDF-based SPAN to match regular IP packets with a packet signature (DEADBEEF) at 6 bytes after a Layer 4 header start using the following match criteria:

- Outer source IP address: 10.0.0.2
- Inner TCP flags: Urgent TCP flag is set
- Bytes: Eth Hdr  $(14)$  + IP  $(20)$  + TCP  $(20)$  + Payload: 112233445566DEADBEEF7788
- Offset from Layer 4 header start:  $20 + 6 = 26$
- UDF match value: 0xDEADBEEF (split into two-byte chunks and two UDFs)

Ш

#### • UDF mask: 0xFFFFFFFF

```
udf udf pktsig msb header outer 14 26 2
udf udf_pktsig_lsb header outer l4 28 2
hardware access-list tcam region racl qualify ing-l3-span-filter
copy running-config startup-config
reload
ip access-list acl-udf-pktsig
permit udf udf_pktsig_msb 0xDEAD 0xFFFF udf udf_pktsig_lsb 0xBEEF 0xFFFF
monitor session 1
source interface Ethernet 1/1
filter access-group acl-udf-pktsig
```
### **Configuration Example for SPAN Truncation**

This example shows how to configure SPAN truncation for use with MPLS stripping:

```
mpls strip
ip access-list mpls
statistics per-entry
20 permit ip any any redirect Ethernet1/5
interface Ethernet1/5
switchport
switchport mode trunk
mtu 9216
no shutdown
monitor session 1
source interface Ethernet1/5 tx
mtu 64
destination interface Ethernet1/6
 no shut
```
### **Configuration Examples for Multicast Tx SPAN Across LSE Slices**

This example shows how to configure multicast Tx SPAN across LSE slices for Cisco Nexus 9300-EX platform switches. It also shows sample output before and after multicast Tx SPAN is configured.

#### **Before Multicast Tx SPAN Is Configured**

switch# show interface eth1/15-16, ethernet 1/27 counters

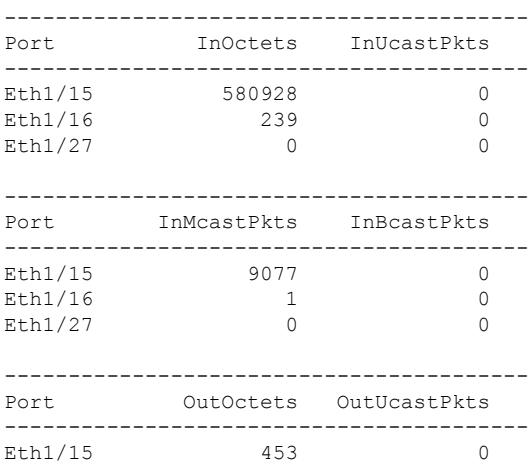

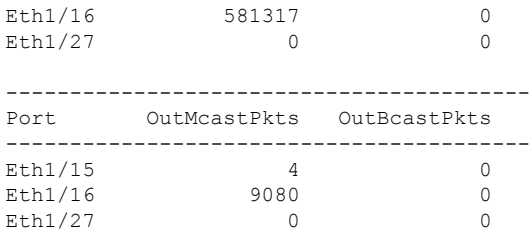

#### **Configuring Multicast Tx SPAN**

```
switch(config)# hardware multicast global-tx-span
Warning: Global Tx SPAN setting changed, please save config and reload
switch(config)# copy running-config start-up config
[########################################] 100%
Copy complete.
switch(config)# reload
This command will reboot the system. (y/n)? [n] y
```
#### **After Multicast Tx SPAN Is Configured**

switch# show interface eth1/15-16, eth1/27 counters

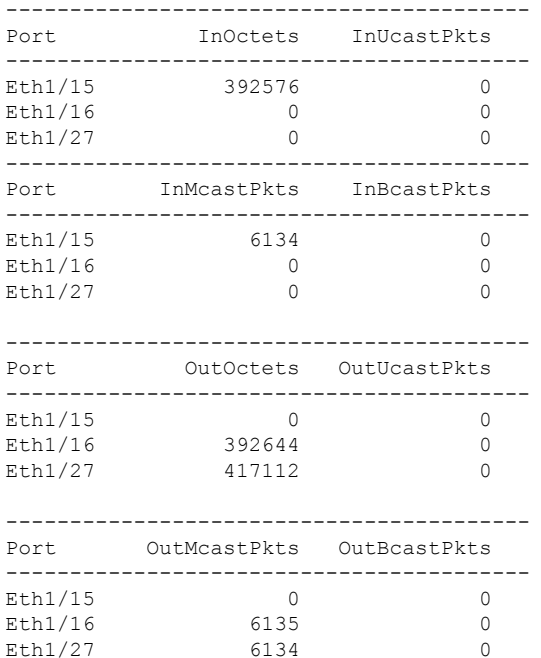

I

# <span id="page-30-0"></span>**Additional References**

# **Related Documents**

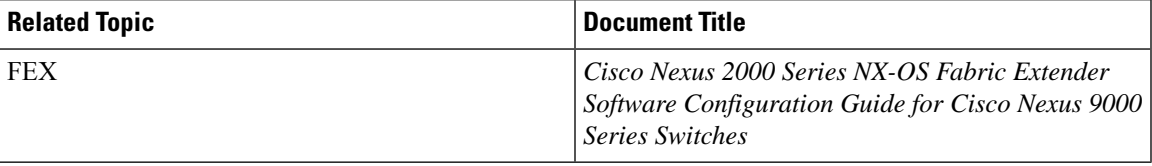

 $\mathbf{l}$